## **Graduate Tuition Remission Process**

Requester will select 'Staff Tools' in TUportal, then 'Bursar' under 'Employee Forms'

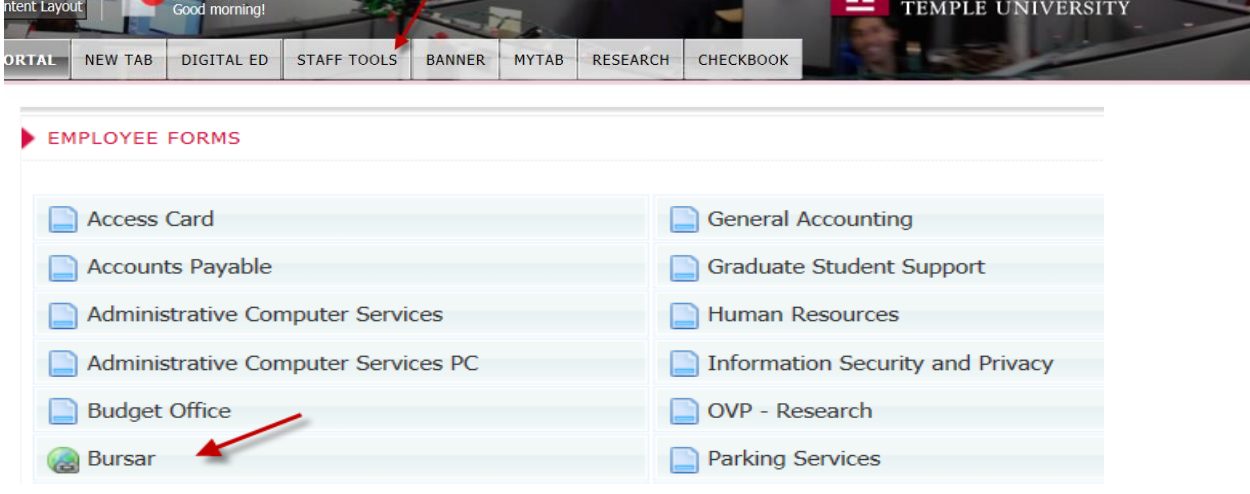

## Select 'Graduate Student Tuition Remission Tab'

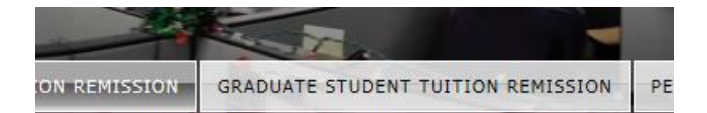

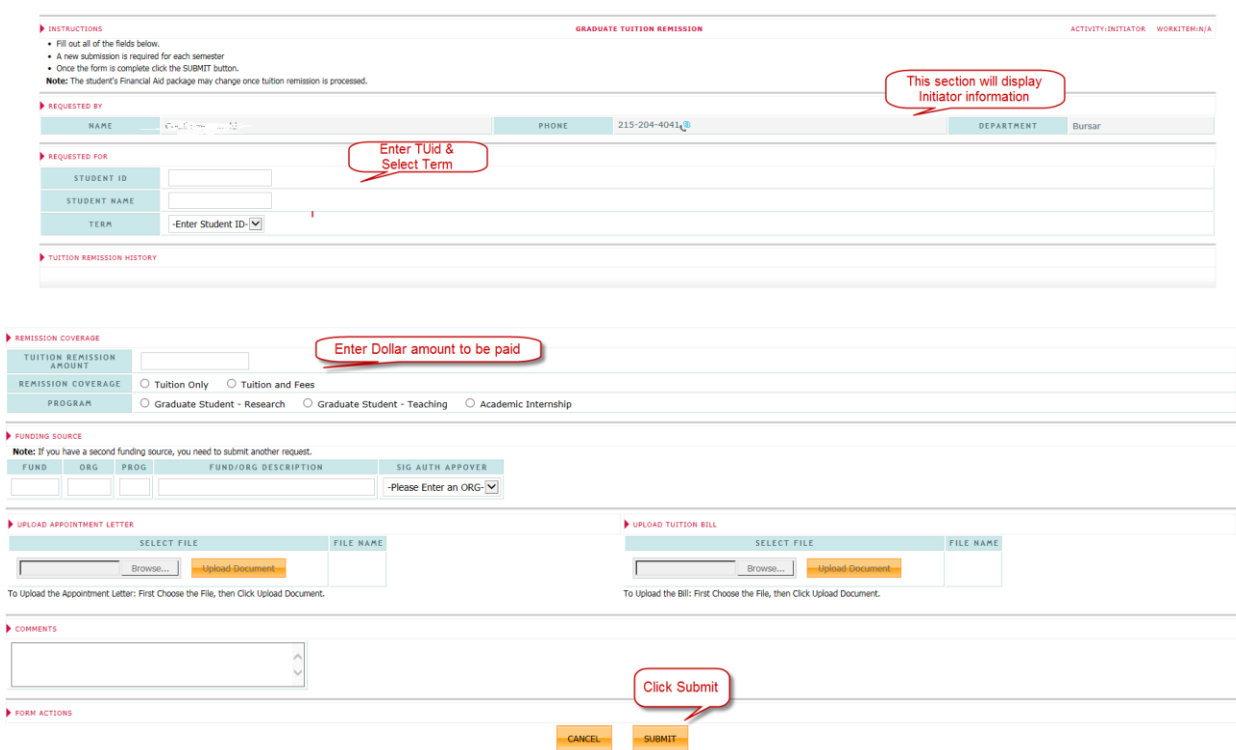

\*\*Please enter any Special Instructions in 'Comments' box.

## Once submitted, "Authorized Approver" receives an email regarding action needed;

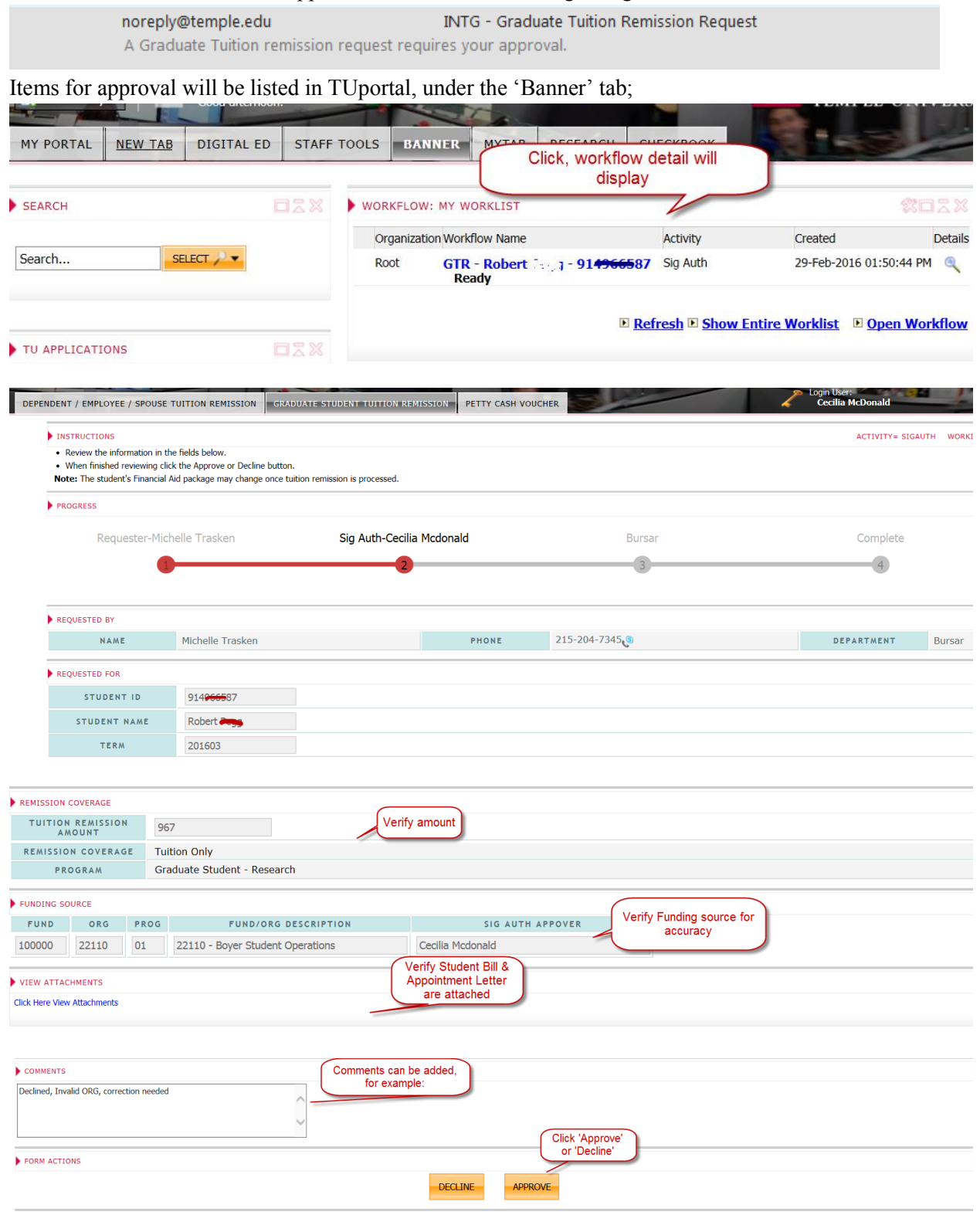

• Once the Graduate Tuition Remission Request is Approved/Declined the requester will receive one of the following emails;

Tue 11/17/2015 4:47 PM noreply@temple.edu **INTG - Graduate Tuition Remission Request Declined** To Cecilia Mcdonald

The Graduate Tuition Remission Request was Declined.

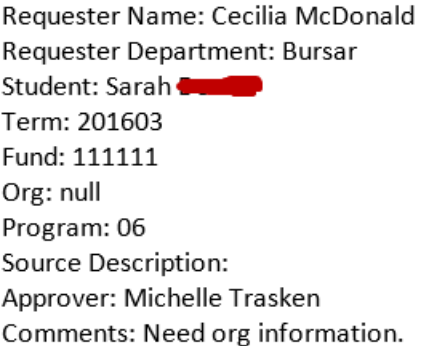

Do not reply to this email.

Requester will then need to re-submit a new submission with corrections.

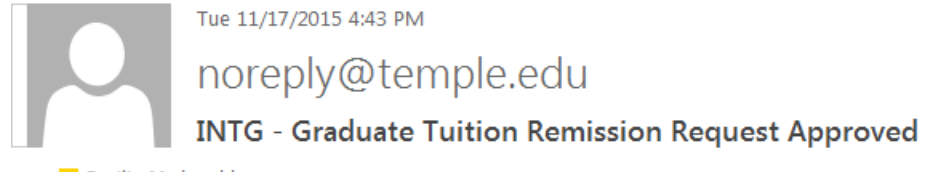

To Cecilia Mcdonald

The Graduate Tuition Remission Request was Approved.

Requester Name: Cecilia McDonald Requester Department: Bursar Student: Jane Term: 201603 Fund: 100000 Org: 12600 Program: 01 Source Description: 12600 - Tyler:Grad Student Operations Approver: Michelle Trasken Comments:

- Do not reply to this email.  $\bullet$
- Once completed, submission is sent to the Bursar's Office for processing.
- Any questions should be directed to [tuitrem@temple.edu.](mailto:tuitrem@temple.edu)